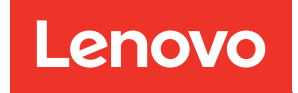

# ThinkEdge SE350 V2 คู่มือผู้ใช้

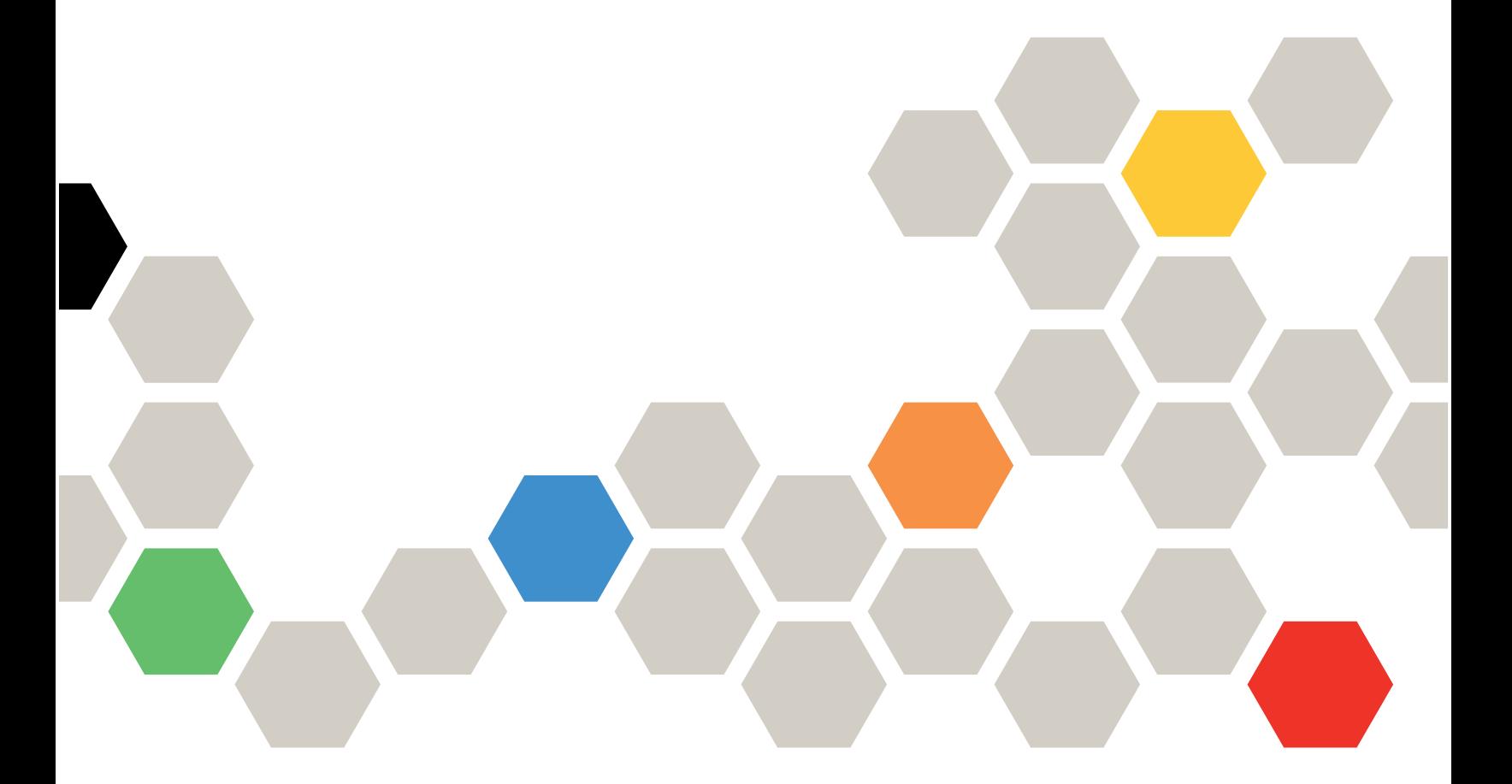

**ประเภทเครื่อง:** 7DA9, 7DBK

#### หมายเหตุ

ก่อนการใช้ข้อมูลนี้และผลิตภัณฑ์ที่สนับสนุน โปรดอ่านและทำความเข้าใจข้อมูลและคำแนะนำด้านความปลอดภัยที่มีอยู่ <u>ดี่</u>

https://pubs.lenovo.com/safety\_documentation/

นอกจากนั้น ควรตรวจสอบให้แน่ใจว่าคุณรับทราบข้อกำหนดและเงื่อนไขการรับประกันของ Lenovo สำหรับเซิร์ฟเวอร์ ของคุณ ซึ่งสามารถคูรายละเอียดได้ที่:

http://datacentersupport.lenovo.com/warrantylookup

#### ฉบับตีพิมพ์ครั้งที่หนึ่ง (กรกฎาคม 2023)

#### © Copyright Lenovo 2023.

ประกาศเกี่ยวกับสิทธิ์แบบจำกัดและได้รับการกำหนด: หากมีการนำเสนอข้อมูลหรือซอฟต์แวร์ตามสัญญา General Services ้<br>Administration (GSA) การใช้ การผลิตซ้ำ หรือการเปิดเผยจะเป็นไปตามข้อจำกัดที่กำหนดไว้ในสัญญาหมายเลข GS-35F-05925

## <span id="page-2-0"></span>**สารบัญ**

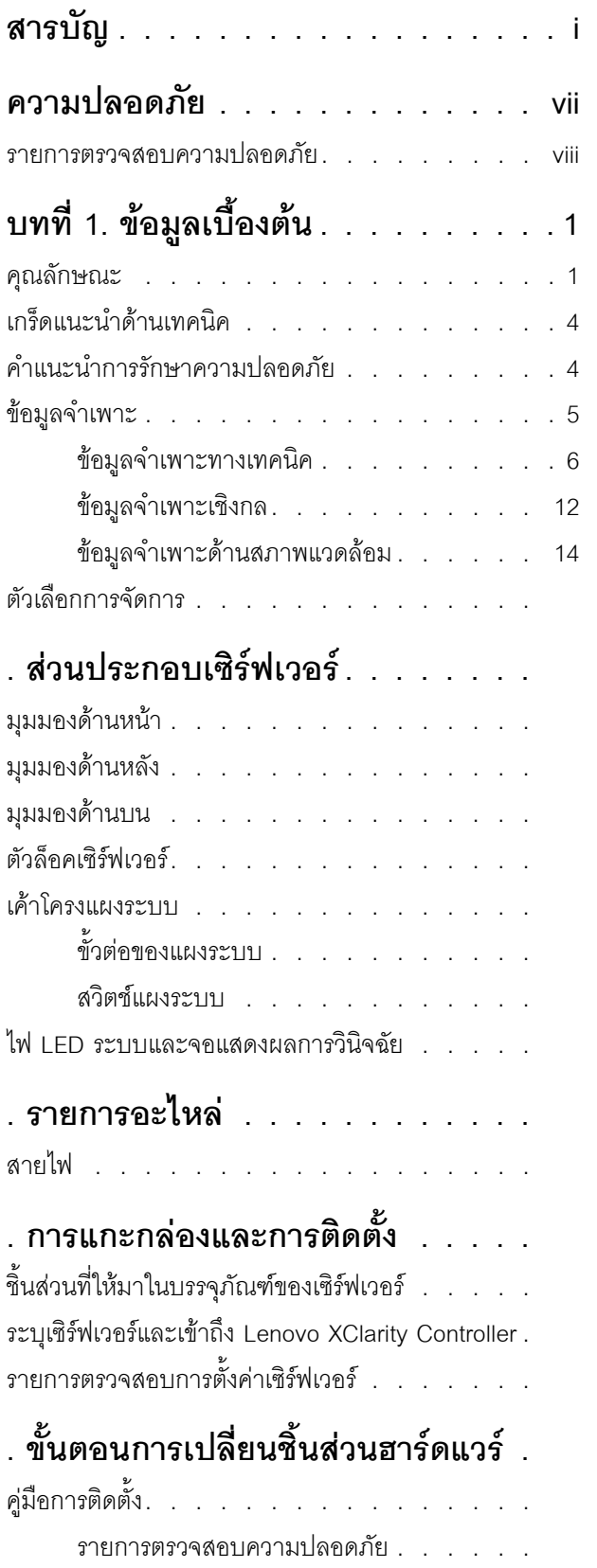

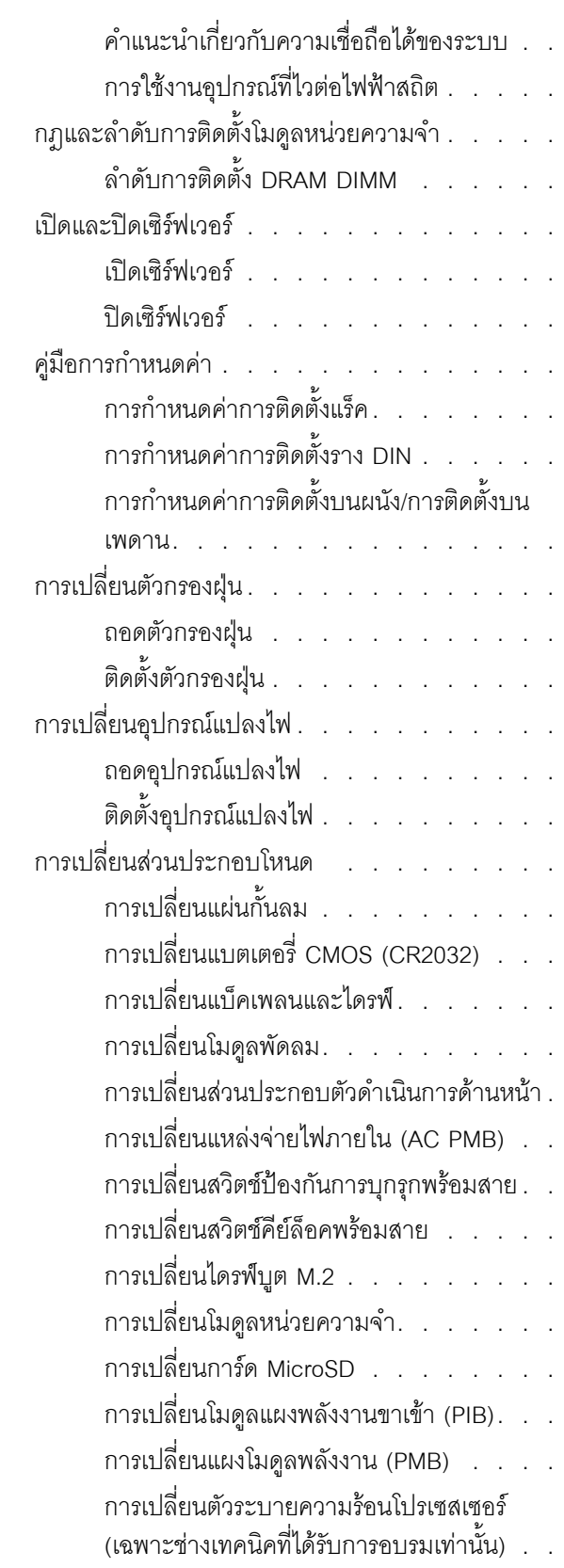

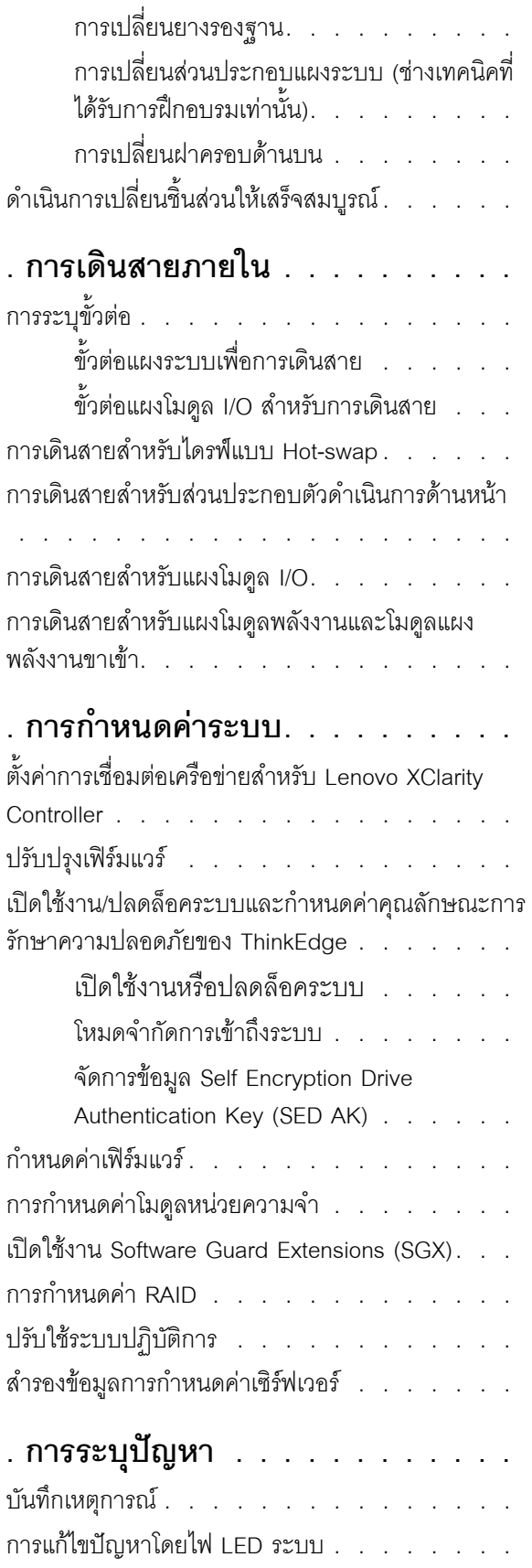

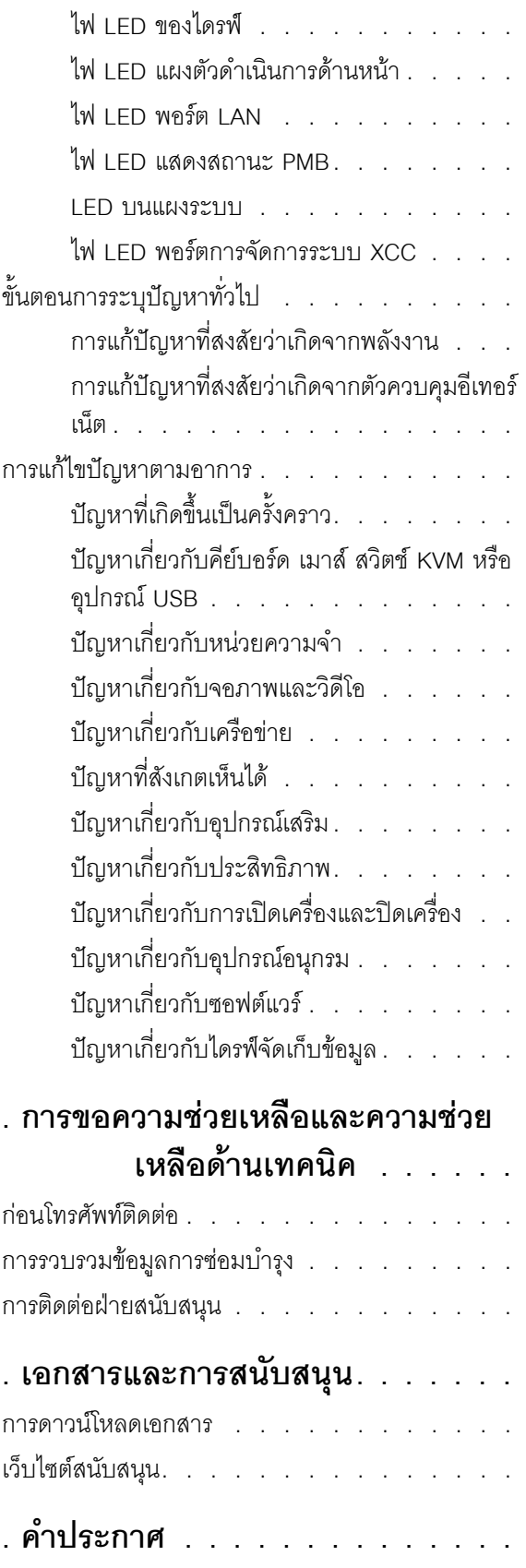

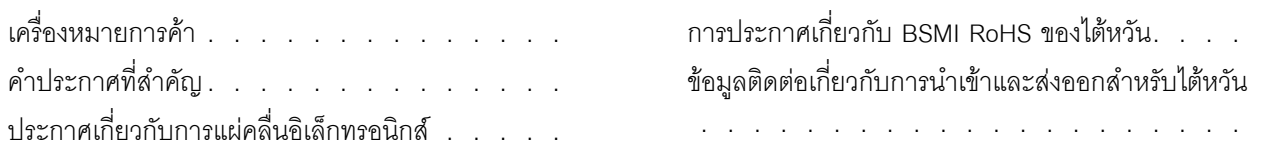

## <span id="page-8-0"></span>**ความปลอดภัย**

Before installing this product, read the Safety Information.

قبل تركيب هذا المنتج، يجب قراءة الملاحظات الآمنية

Antes de instalar este produto, leia as Informações de Segurança.

在安装本产品之前,请仔细阅读 Safety Information (安全信息)。

安裝本產品之前,請先閱讀「安全資訊」。

Prije instalacije ovog produkta obavezno pročitajte Sigurnosne Upute. Před instalací tohoto produktu si přečtěte příručku bezpečnostních instrukcí.

Læs sikkerhedsforskrifterne, før du installerer dette produkt.

Lees voordat u dit product installeert eerst de veiligheidsvoorschriften.

Ennen kuin asennat tämän tuotteen, lue turvaohjeet kohdasta Safety Information.

Avant d'installer ce produit, lisez les consignes de sécurité.

Vor der Installation dieses Produkts die Sicherheitshinweise lesen.

Πριν εγκαταστήσετε το προϊόν αυτό, διαβάστε τις πληροφορίες ασφάλειας (safety information).

לפני שתתקינו מוצר זה, קראו את הוראות הבטיחות.

A termék telepítése előtt olvassa el a Biztonsági előírásokat!

Prima di installare questo prodotto, leggere le Informazioni sulla Sicurezza.

製品の設置の前に、安全情報をお読みください。

본 제품을 설치하기 전에 안전 정보를 읽으십시오.

Пред да се инсталира овој продукт, прочитајте информацијата за безбедност.

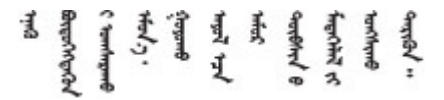

#### Les sikkerhetsinformasjonen (Safety Information) før du installerer dette produktet.

Przed zainstalowaniem tego produktu, należy zapoznać się z książką "Informacje dotyczące bezpieczeństwa" (Safety Information).

#### Antes de instalar este produto, leia as Informações sobre Segurança.

Перед установкой продукта прочтите инструкции по технике безопасности.

Pred inštaláciou tohto zariadenia si pečítaje Bezpečnostné predpisy.

Pred namestitvijo tega proizvoda preberite Varnostne informacije.

Antes de instalar este producto, lea la información de seguridad.

Läs säkerhetsinformationen innan du installerar den här produkten.

য়৶৳৴৻৸ৼ৻৸ৼ৸ৼ৸য়৸৸৸৸৸৸৸ৼঢ়৸য়৸৸৸৸ৼ৸ৼ৸ৼ৸ৼ **а**. पर्यश्रुयं सूर्य पर्यर् के राजकर प्राय

Bu ürünü kurmadan önce güvenlik bilgilerini okuyun.

مەزكۇر مەھسۇلاتنى ئورنىتىشتىن بۇرۇن بىخەتەرلىك ئۇچۇرلىرىنى ئوقۇپ چىقىڭ.

Youq mwngz yungh canjbinj neix gaxgonq, itdingh aeu doeg aen canjbinj soengq cungj vahgangj ancien siusik.

## <span id="page-9-0"></span>รายการตรวจสอบความปลอดภัย

โปรดใช้ข้อมูลนี้เพื่อช่วยในการระบุสภาพความไม่ปลอดภัยในเซิร์ฟเวอร์ของคุณ เครื่องแต่ละรุ่นได้รับการออกแบบและ ้ผลิตโดยติดตั้งอุปกรณ์ด้านความปลอดภัยตามข้อกำหนด เพื่อป้องกันไม่ให้ผู้ใช้และช่างเทคนิคบริการได้รับบาดเจ็บ

**หมายเหต**ุ: อุปกรณ์นี้ไม่ได้มีไว้สำหรับใช้งานโดยมองเห็นได้โดยตรงในสถานที่ทำงานที่ใช้จอแสดงผล เพื่อหลีกเลี่ยงไม่ให้ แสงสะท้อนในสถานที่ทำงานที่ใช้จอแสดงผล ต้องไม่วางอุปกรณ์นี้ในมุมมองที่มองเห็นได้โดยตรง

#### ข้อควรระวัง:

้อุปกรณ์นี้ต้องติดตั้งหรือซ่อมบำรุงโดยพนักงานผู้ผ่านการฝึกอบรม ตามที่กำหนดโดย NEC, IEC 62368-1 และ IEC 60950-1 ตามมาตรฐานความปลอดภัยของอุปกรณ์อิเล็กทรอนิกส์ด้านเสียง/วิดีโอ เทคโนโลยีสารสนเทศ และเทคโนโลยีการสื่อสาร Lenovo จะถือว่าคุณมีคุณสมบัติเหมาะสมในการการซ่อมบำรุงอุปกรณ์ และได้รับ ึการฝึกอบรมในการจำแนกระดับพลังงานที่เป็นอันตรายในผลิตภัณฑ์ การเข้าถึงอุปกรณ์ดำเนินการโดยใช้ ้เครื่องมือ ล็อคและกุญแจ หรือระบบนิรภัยอื่นๆ และควบคุมโดยหน่วยงานกำกับดูแลที่มีหน้าที่รับผิดชอบใน พื้นที่นั้น ๆ

**ข้อสำคัญ**: ต้องมีการเดินสายดินระบบไฟฟ้าของเซิร์ฟเวอร์เพื่อความปลอดภัยของผู้ปฏิบัติงาน และทำให้ระบบทำงาน เป็นปกติ ช่างไฟที่ได้รับการรับรองสามารถยืนยันการเดินสายดินที่ถูกต้องของเต้ารับไฟฟ้าได้

เพื่อรับรองว่าไม่มีสภาพที่ไม่ปลอดภัย ให้ตรวจสอบตามหัวข้อต่อไปนี้:

- 1. ตรวจดูให้แน่ใจว่าปิดการใช้งานอุปกรณ์และถอดสายไฟออกแล้ว
- 2. ตรวจสอบสายไฟ
	- ้ตรวจดูให้แน่ใจว่าตัวเชื่อมต่อสายดินอยู่ในสภาพดี ใช้อุปกรณ์เพื่อวัดความต่อเนื่องของกระแสไฟฟ้าของ ี สายดิน โดยระหว่างหมุดสายดินภายนอกและสายดินที่เฟรม ต้องมีความต่อเนื่องของกระแสไฟฟ้าที่ 0.1 โอห์มหรือน้อยกว่า
	- ตรวจดูให้แน่ใจว่าชนิดของสายไฟถูกต้อง

หากต้องการดูสายไฟที่ใช้ได้ลำหรับเซิร์ฟเวอร์:

ไปที่:  $a<sub>z</sub>$ 

http://dcsc.lenovo.com/#/

- ิ คลิก Preconfigured Model (รุ่นที่ได้รับการกำหนดค่ามาล่วงหน้า) หรือ Configure to order (การ  $b.$ กำหนดค่าตามลำดับ)
- ้ป้อนประเภทเครื่องและรุ่นเซิร์ฟเวอร์ของคุณเพื่อแสดงหน้าการกำหนดค่า  $C<sub>1</sub>$
- ุ คลิก Power (พลังงาน) → Power Cables (สายไฟ) เพื่อคูสายไฟทั้งหมด d.
- ้ตรวจสอบให้แน่ใจว่าฉนวนป้องกันไม่ขาดหลุดลุ่ยหรือเสื่อมสภาพ
- 3. ตรวจหาการดัดแปลงที่ไม่ใช่ของ Lenovo ใช้วิจารณณาณสำหรับความปลอดภัยในการดัดแปลงที่ไม่ใช่ของ Lenovo คะไางรคบคุคบ
- 4. ตรวจสอบภายในเซิร์ฟเวอร์เพื่อค้นหาสภาพความไม่ปลอดภัยที่ชัดเจน เช่น ขี้ตะไบเหล็ก การปนเปื้อน น้ำหรือของ เหลวอื่นๆ หรือสัญญาณของเพลิงไหม้หรือความเสียหายจากควัน
- 5. ตรวจสอบว่าสายไฟมีการเสื่อมสภาพ ขาดหลุดลุ่ย หรือถูกบีบแน่นหรือไม่
- ่ 6. ตรวจสอบให้แน่ใจว่าตัวยึดฝาครอบแหล่งจ่ายไฟ (สกรูหรือหมุดย้ำ) ไม่ถูกถอดออกหรือเปลี่ยน
- 7. เพื่อความปลอดภัย ตรวจสอบให้แน่ใจว่าได้ขันสกรูนิรภัยของฝาครอบด้านบนให้แน่น (ที่ให้มาในชุดอุปกรณ์เสริม) หลังจากติดตั้งฝาครคบด้านบนแล้ว

## <span id="page-12-0"></span>บทที่ 1. ข้อมูลเบื้องต้น

เซิร์ฟเวอร์ ThinkEdge SE350 V2 (ประเภท 7DA9) เป็นเซิร์ฟเวอร์ Edge ใหม่ล่าสุด ได้รับการออกแบบมาโดยเฉพาะ เพื่อตอบสนองความต้องการของ Edge Computing, Edge AI, ไฮบริดคลาวด์ และเวิร์กโหลดที่ตำแหน่ง Edge ThinkEdge SE350 V2 เป็นโซลูชัน Edge ที่ทนทานขนาดกระทัดรัดซึ่งเน้นด้านการเชื่อมต่ออัจฉริยะ การรักษาความ ี ปลอดภัยทางธุรกิจ และความสามารถในการจัดการลำหรับสภาพแวดล้อมที่ใช้งานหนัก มีอายุการใช้งานที่ยาวนานและ ประสิทธิภาพที่เชื่อถือได้เพื่อรองรับปริมาณงาน IoT ที่มีความต้องการสูงที่ Edge มีการออกแบบมาอย่างกะทัดรัดและ ้ ทนทานเพื่อสภาพแวดล้อมที่ไม่ใช่ศูนย์ข้อมูล เหมาะสำหรับการใช้งานจากระยะไกล เช่น ร้านค้าปลีก สถานที่ผลิต และ โรงงาน

ThinkEdge SE350 V2 1U2N/2U2N Enclosure (Type 7DBK) ออกแบบมาเพื่อติดตั้งโหนด SE350 V2 ในแร็ค ช่องใส่ เดียวสามารถบรรจุโหนด ThinkEdge SE350 V2 ได้มากถึงสองโหนด

ฐปภาพ 1. ThinkEdge SE350 V2

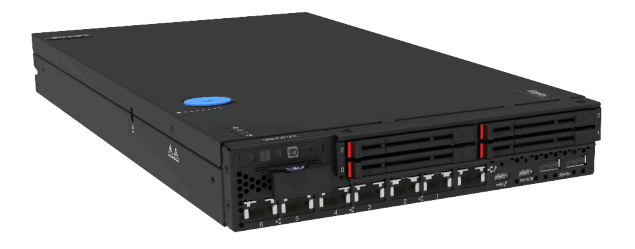

## <span id="page-12-1"></span>คุณลักษณะ

ประสิทธิภาพ, ความเรียบง่ายในการใช้งาน, ความน่าเชื่อถือ และคุณสมบัติในการเพิ่มขยายคือแนวคิดหลักที่คำนึงเมื่อ ออกแบบ ThinkEdge SE350 V2 คุณลักษณะด้านการออกแบบเหล่านี้ช่วยให้คุณสามารถกำหนดฮาร์ดแวร์ระบบได้ด้วย ตนเอง เพื่อให้ตรงกับความต้องการใช้งานในปัจจุบันและมีความยืดหยุ่นเพื่อรองรับการขยายการใช้งานในอนาคต

### ThinkEdge SE350 V2 ใช้งานคุณลักษณะและเทคโนโลยีต่อไปนี้

#### Features on Demand

หากในเซิร์ฟเวอร์หรืออุปกรณ์เสริมที่ติดตั้งในเซิร์ฟเวอร์มีคุณลักษณะ Features on Demand คุณสามารถซื้อคีย์เปิด ิ การทำงานเพื่อใช้งานคุณลักษณะได้ สำหรับข้อมูลเพิ่มเติมเกี่ยวกับ Features on Demand โปรดดูที่:

https://fod.lenovo.com/lkms

#### Lenovo XClarity Controller (XCC)  $\bullet$

Lenovo XClarity Controller คือตัวควบคุมการจัดการทั่วไปสำหรับฮาร์ดแวร์เซิร์ฟเวอร์ Lenovo ThinkEdge Lenovo XClarity Controller รวมฟังก์ชันการจัดการต่างๆ ไว้ในชิปตัวเดียวบนแผงระบบของเซิร์ฟเวอร์ คุณลักษณะ บางประการที่เป็นคุณลักษณะเฉพาะของ Lenovo XClarity Controller ได้แก่ ประสิทธิภาพที่เพิ่มมากขึ้น การแสดง วิดีโอระยะไกลความละเอียดสูง และตัวเลือกการรักษาความปลอดภัยที่มากขึ้น

ThinkEdge SE350 V2 รองรับ Lenovo XClarity Controller 2 (XCC2) ดูข้อมูลเพิ่มเติมเกี่ยวกับ Lenovo XClarity Controller 2 (XCC2) ได้ที่ https://pubs.lenovo.com/lxcc-overview/

## ้เฟิร์มแวร์ของเซิร์ฟเวอร์ที่สอดคล้องตาม UFFI

เฟิร์มแวร์ Lenovo ThinkEdge สอดคล้องกับ Unified Extensible Firmware Interface (UEFI) UEFI จะทดแทน BIOS และกำหนดอินเทอร์เฟสมาตรฐานระหว่างระบบปฏิบัติการ, เฟิร์มแวร์ของแพลตฟอร์ม และอุปกรณ์ภายนอก

เซิร์ฟเวอร์ Lenovo ThinkEdge สามารถบูตระบบปฏิบัติการที่สอดคล้องตาม UEFI, ระบบปฏิบัติการที่ใช้ BIOS และคะแดปเตคร์ที่ใช้ BIOS รวมถึงคะแดปเตคร์ที่สอดคล้องตาม UFFI

## หมายเหตุ: เซิร์ฟเวอร์นี้ไม่รองรับ Disk Operating System (DOS)

## ความจุของหน่วยความจำระบบที่มีขนาดใหญ่

เซิร์ฟเวอร์รองรับโมดูลหน่วยความจำชนิด Dual-inline (DIMM) เข้าถึงโดยการสุ่มซิงโครนัสไดนามิก (SDRAM) ที่ลง ทะเบียน ที่มีรหัสแก้ไขข้อผิดพลาด (ECC) สำหรับข้อมูลเพิ่มเติมเกี่ยวกับประเภทเฉพาะเจาะจงและจำนวนหน่วย ้ความจำสูงสุด โปรดดู "ข้อมูลจำเพาะทางเทคนิค" บนหน้าที่ 6

การสนับสนุนด้านเครือข่ายแบบรวม

 $\bullet$ 

ThinkEdge SE350 V2 ให้บริการเครือข่ายผ่านตัวเลือกใดตัวเลือกหนึ่งต่อไปนี้ของแผงโมดูล I/O:

- 1. **แผงโมดูล I/O 10/25GbE**: ที่มี10/25GbE สี่ตัว และ RJ-45 2.5GbE สองตัว
- 2. **แผงโมดูล I/O 1GbE**: ที่มีRJ-45 1GbE สี่ตัว และ RJ-45 2.5GbE สองตัว

## ิ ความจุของแหล่งความจุข้อมูลขนาดใหญ่และความสามารถในการไม่ต้องปิดเครื่องเพื่อถอดเปลี่ยน (Hotswap)

ThinkEdge SE350 V2 รองรับไดรฟ์ NVMe แบบ Hot-swap ขนาด 15 มม. สูงสุดสองตัว หรือไดรฟ์ SATA หรือ NVMe แบบ Hot-swap ขนาด 7 มม. สี่ตัว ด้วยคุณสมบัติ Hot-swap คุณสามารถเพิ่ม ถอด หรือเปลี่ยนไดรฟ์โซลิด สเทตได้โดยไม่ต้องปิดเซิร์ฟเวอร์

## การเข้าถึงเว็บไซต์ Lenovo Service Information ผ่านอุปกรณ์มือถือ

ThinkEdge SE350 V2 มีรหัส QR ติดอยู่ที่ป้ายบริการระบบซึ่งอยู่บนฝาปิดเซิร์ฟเวอร์ ซึ่งคุณสามารถสแกนโดยใช้ ตัวอ่านรหัส QR และสแกนเนอร์จากอุปกรณ์มือถือเพื่อเข้าใช้งานเว็บไซต์ Lenovo Service Information ได้อย่าง รวดเร็ว เว็บไซต์ Lenovo Service Information ระบุข้อมูลเพิ่มเติมเกี่ยวกับวิดีโอสาธิตการติดตั้งและการเปลี่ยน ้อะไหล่ และรหัสข้อผิดพลาดต่างๆ เพื่อการสนับสนุนเซิร์ฟเวอร์

### ปลั๊กอิน Active Energy Manager

Lenovo XClarity Energy Manager คือโซลูชันการจัดการพลังงานและอุณหภูมิสำหรับศูนย์ข้อมูล คุณสามารถ ติดตามและจัดการการใช้พลังงานและอุณหภูมิของเซิร์ฟเวอร์ Converged, NeXtScale, System x, ThinkServer และ ThinkSystem และปรับปรุงประสิทธิภาพพลังงานด้วย Lenovo XClarity Energy Manager

### การเชื่อมต่อเครือข่ายสำรอง

Lenovo XClarity Controller มอบคุณสมบัติป้องกันการทำงานล้มเหลว โดยส่งต่อไปยังการเชื่อมต่ออีเทอร์เน็ตที่มี แอปพลิเคชันที่เหมาะสมติดตั้ง หากเกิดปัญหาขึ้นภายในการเชื่อมต่ออีเทอร์เน็ตหลัก การรับส่งข้อมูลอีเทอร์เน็ต ทั้งหมดที่เกี่ยวข้องกับการเชื่อมต่อหลักจะถูกสับเปลี่ยนไปยังการเชื่อมต่ออีเทอร์เน็ตสำรองโดยอัตโนมัติ หากมีการติด ตั้งไดรเวอร์อุปกรณ์ไว้อย่างเหมาะสม การสับเปลี่ยนนี้จะเกิดขึ้นโดยไม่ส่งผลให้มีการสูญเสียข้อมูลและไม่รบกวนการ ใช้งานผู้ใช้

### ความสามารถในการระบายความร้อนและพลังงานเสริม

ThinkEdge SE350 V2 รองรับอุปกรณ์แปลงไฟแบบ Hot-swap ขนาด 300 วัตต์ สูงสุดสองชุดหรือแหล่งจ่ายไฟ DC โดยตรง และพัดลมภายในสามตัว ซึ่งช่วยมอบการทำงานสำรองสำหรับการกำหนดค่าระบบทั่วไป ระบบระบาย ้ความร้อนสำรองจากพัดลมภายในเซิร์ฟเวอร์ ช่วยให้เซิร์ฟเวอร์ทำงานต่อไปได้หากพัดลมตัวใดตัวหนึ่งบกพร่อง

การสนับสนุน ThinkSystem RAID

ThinkEdge SE350 V2 รองรับ Redundant Array of Independent Disks (RAID) แบบซอฟต์แวร์เพื่อสร้างการ กำหนดค่า ตัวควบคุม RAID ซอฟต์แวร์รองรับระดับ RAID ที่ 0, 1, 5 และ 10

#### Trusted Platform Module (TPM) แบบรวม

ชิปรักษาความปลอดภัยแบบรวมนี้ใช้งานฟังก์ชันการเข้ารหัสลับและทำการจัดเก็บคีย์รักษาความปลอดภัยส่วนตัว และสาธารณะ ซึ่งให้การสนับสนุนด้านฮาร์ดแวร์สำหรับข้อกำหนดของ Trusted Computing Group (TCG)

การปรับใช้แบบสัมผัสน้อย

้ซอฟต์แวร์การปรับใช้แบบสัมผัสน้อยช่วยให้ปรับใช้จากระยะไกลได้ โดยเฉพาะอย่างยิ่งเมื่อเซิร์ฟเวอร์ถูกขนส่งโดยผู้ ให้บริการที่ไม่ผ่านการรับรองไปยังสภาพแวดล้อมระยะไกลโดยไม่มีบุคลากรที่ผ่านการรับรองมาติดตั้งด้วยตนเอง

## <span id="page-15-0"></span>เกร็ดแนะนำด้านเทคนิค

Lenovo อัปเดตเว็บไซต์สนับสนุนอย่างต่อเนื่องด้วยคำแนะนำและเทคนิคล่าสุดที่สามารถใช้เพื่อแก้ไขปัญหาเกี่ยวกับ เซิร์ฟเวอร์ที่อาจพบเจอ เกร็ดแนะนำด้านเทคนิคนี้ (หรือเรียกว่าเกร็ดแนะนำเพื่อการเก็บรักษาหรือข่าวสารด้านบริการ) มี ขั้นตอนต่างๆ เพื่อแก้ไขปัญหาชั่วคราวหรือแก้ไขปัญหาเกี่ยวกับการทำงานของเซิร์ฟเวอร์คุณ

ในการค้นหาเกร็ดแนะนำด้านเทคนิคที่ใช้กับเซิร์ฟเวอร์คุณ:

- 1. ไปที่ http://datacentersupport.lenovo.com และเลื่อนไปยังหน้าการสนับสนุนสำหรับเซิร์ฟเวอร์ของคุณ
- 2. คลิกที่ How To's จากบานหน้าต่างนำทาง
- 

ปฏิบัติตามคำแนะนำบนหน้าจอเพื่อเลือกหมวดต่างๆ ลำหรับปัญหาที่คุณพบ

## <span id="page-15-1"></span>คำแนะนำการรักษาความปลอดภัย

Lenovo มุ่งมั่นที่จะพัฒนาผลิตภัณฑ์และบริการที่ได้มาตรฐานด้านความปลอดภัยสูงสุด เพื่อปกป้องลูกค้าของเราและ ข้อมูลของลูกค้า เมื่อมีการรายงานเกี่ยวกับโอกาสที่จะเกิดความเสี่ยง Lenovo Product Security Incident Response Team (PSIRT) มีหน้าที่สืบสวนและให้ข้อมูลแก่ลูกค้า เพื่อให้ลูกค้าสามารถวางแผนรับมือความเสี่ยงได้ขณะที่เราดำเนิน การเพื่อนำเสนอทางแก้ไขปัญหาดังกล่าว

ดูรายการคำแนะนำปัจจุบันได้ที่ไซต์ต่อไปนี้:

https://datacentersupport.lenovo.com/product\_security/home

## <span id="page-16-0"></span>ข้อมูลจำเพาะ

ข้อมูลสรุปคุณลักษณะและข้อมูลจำเพาะของเซิร์ฟเวอร์ คุณลักษณะบางอย่างอาจไม่มีให้ใช้งานหรือข้อมูลจำเพาะบาง<br>อย่างอาจใช้ไม่ได้กับระบบของคุณ ทั้งนี้ขึ้นอยู่กับรุ่น

โปรดดูตารางด้านล่างเพื่อดูประเภทข้อมูลเฉพาะและเนื้อหาของแต่ละประเภท

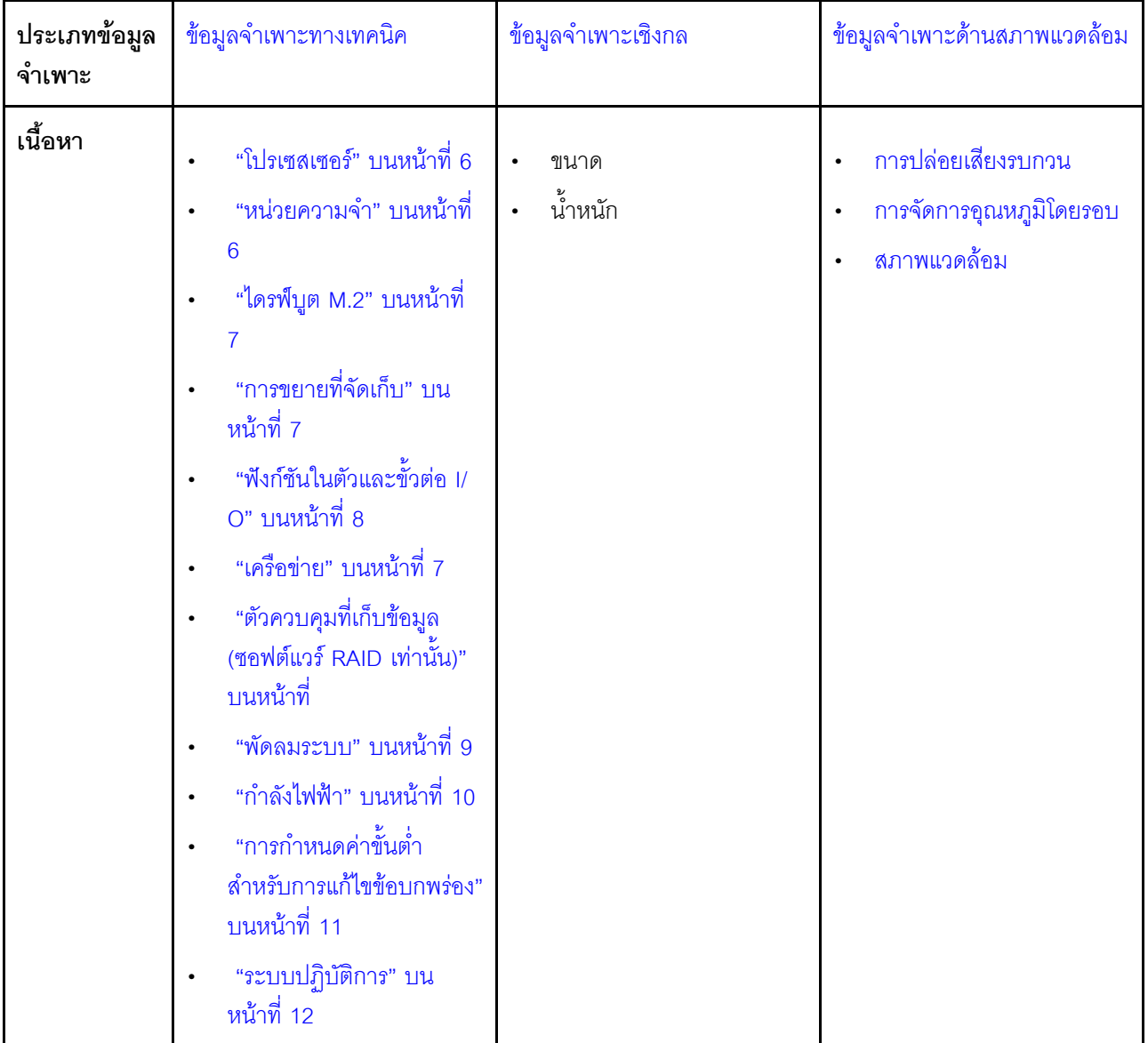

## <span id="page-17-0"></span>ข้อมูลจำเพาะทางเทคนิค

สรุปข้อมูลจำเพาะทางเทคนิคของเซิร์ฟเวอร์ คุณลักษณะบางอย่างอาจไม่มีให้ใช้งานหรือข้อมูลจำเพาะบางอย่างอาจใช้ไม่ ได้กับระบบของคุณ ทั้งนี้ขึ้นอยู่กับรุ่น

#### <span id="page-17-1"></span>โปรเซสเซคร์

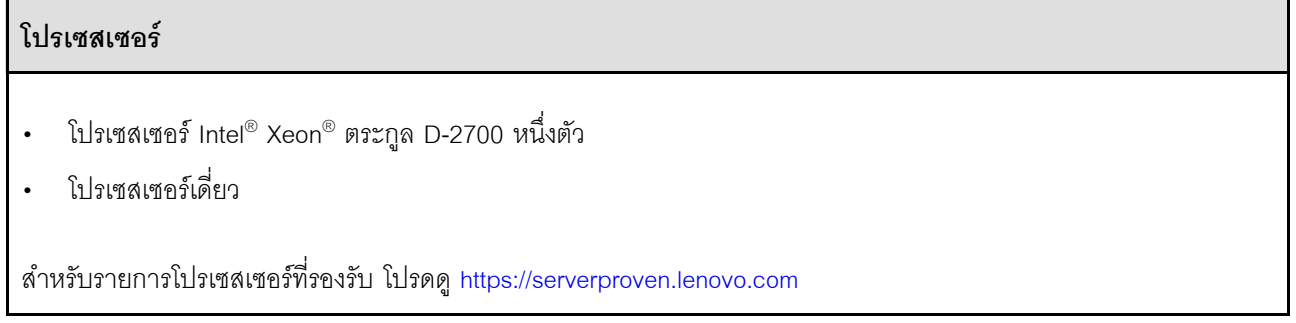

#### <span id="page-17-2"></span>หน่วยความจำ

#### หน่วยความจำ

```
โปรดดู "กฎและลำดับการติดตั้งโมดูลหน่วยความจำ" บนหน้าที่
และการตั้งค่าหน่วยความจำ
```
้ สำหรับข้อมูลโดยละเอียดเกี่ยวกับการกำหนดค่า

```
ช่องเสียบ: ช่องเสียบ DIMM 4 ช่อง
```
- ประเภทของโมดูลหน่วยความจำ:
	- Double-data-rate 4 (TruDDR4) รหัสแก้ไขข้อผิดพลาด (ECC) 3,200 MHz DIMM ที่ลงทะเบียน (RDIMM)

**หมายเหตุ**: หน่วยความจำใช้งานสูงสุด 2,933 MHz ทั้งนี้ขึ้นอยู่กับโปรเซสเซอร์ที่เลือก

- ความจฺ:
	- $16$  GB (2Rx8)
	- $-$  32 GB (2Rx4, 2Rx8)
	- $64$  GB (2Rx4)
- ความจุทั้งหมด
	- ต่ำสุด: 16 GB
	- สูงสุด: 256 GB

สำหรับรายการโมดูลหน่วยความจำที่รองรับ โปรดดู: https://serverproven.lenovo.com

#### <span id="page-18-0"></span>ไดรฟ์บุต M.2

## ไดรฟ์บูต M.2 ThinkEdge SE350 V2 รองรับ PCIe Gen3x1 M.2 80 มม. (2280) สูงสุดสองตัวบนแผงโมดูล I/O สำหรับฟังก์ชันการ  $\bullet$ บูต

## <span id="page-18-1"></span>การขยายที่จัดเก็บ

## การขยายที่จัดเก็บ

ThinkEdge SE350 V2 รองรับการกำหนดค่าที่จัดเก็บอย่างใดอย่างหนึ่งต่อไปนี้:

- ไดรฟ์แบบ Hot-swap ขนาด 2.5 นิ้ว 7 มม. สูงสุดสี่ตัว รองรับไดรฟ์ SATA หรือ NVMe  $\ddot{\phantom{a}}$
- ไดรฟ์แบบ Hot-swap ขนาด 2.5 นิ้ว 15 มม. สูงสุดสองตัว รองรับไดรฟ์ NVMe

#### <span id="page-18-2"></span>เครือข่าย

### เครือข่าย

ThinkEdge SE350 V2 ให้บริการเครือข่ายผ่านตัวเลือกใดตัวเลือกหนึ่งของแผงโมดูล I/O ต่อไปนี้

#### แผงโมดูล I/O 10/25GbE  $\bullet$

- ขั้วต่อ10/25GbE สี่ตัว

หมายเหตุ: ความเร็วในการรับส่งข้อมูลของขั้วต่อ SFP28 อาจเป็น 10 Gbps หรือ 25 Gbps ทั้งนี้ขึ้นอยู่กับ โปรเซสเซอร์ที่เลือก โปรเซสเซอร์ที่มีอย่างน้อย 16 แกน รองรับความเร็วในการรับส่งข้อมูลที่ 25 Gbps

- RJ-45 2.5GbE สองตัว สองตัว
- พอร์ตการจัดการระบบ XCC (RJ-45 1GbE) หนึ่งตัว

#### แผงโมดูล I/O 1GbE

- R.I-45 1GbF สี่ตัว สี่ตัว
- RJ-45 2.5GbE สองตัว สองตัว
- พอร์ตการจัดการระบบ XCC (RJ-45 1GbE) หนึ่งตัว

## <span id="page-19-0"></span>ฟังก์ชับใบตัวและขั้วต่อ I/∩

### ฟังก์ชันในตัวและขั้วต่อ I/O

- Lenovo XClarity Controller (XCC) ซึ่งช่วยให้สามารถควบคุมโปรเซสเซอร์บริการ, ฟังก์ชันการตรวจสอบ, ตัวควบคุม วิดีโอ, และคีย์บอร์ด, วิดีโอ, เมาส์ระยะไกล และประสิทธิภาพของฮาร์ดดิสก์ไดรฟ์ระยะไกล
	- ThinkEdge SE350 V2 รองรับ Lenovo XClarity Controller 2 (XCC2) ดูข้อมูลเพิ่มเติมเกี่ยวกับ Lenovo XClarity Controller 2 (XCC2) ได้ที่ https://pubs.lenovo.com/lxcc-overview/
- พอร์ตการจัดการระบบ XCC (RJ-45 1GbE) หนึ่งตัวที่ด้านหน้าสำหรับการเชื่อมต่อกับเครือข่ายการจัดการระบบ ขั้ว ต่อ RJ-45 นี้ใช้งานกับฟังก์ชัน Lenovo XClarity Controller โดยเฉพาะและทำงานด้วยความเร็ว 1 GbE
- ขั้วต่อ USB 2.0 Gen 1 Type-C ที่มีการจัดการ Lenovo XClarity Controller (XCC) หนึ่งตัวที่ด้านหน้าเพื่อเชื่อม ต่อกับเครือข่ายการจัดการระบบ
- ์ ขึ้นอยู่กับการกำหนดค่า ขั้วต่อ I/O ที่ด้านหน้าของเซิร์ฟเวอร์จะประกอบด้วย:

#### แผงโมดูล I/O 10/25GbE

- ขั้วต่อ USB 3.2 Gen 1 Type-A สองตัว
- ขั้วต่อ USB 3.2 Gen 1 Tvpe-C (รองรับจอแสดงผล)หนึ่งตัว
- ขั้วต่อ USB 2.0 Gen 1 Type-C ที่มีการจัดการ Lenovo XClarity Controller (XCC) หนึ่งตัว
- RJ-45 2.5GbE สองตัว
- 10/25GbF สี่ตัว

หมายเหต: ความเร็วในการรับส่งข้อมูลของขั้วต่อ SFP28 อาจเป็น 10 Gbps หรือ 25 Gbps ทั้งนี้ขึ้นอยู่กับ โปรเซสเซอร์ที่เลือก โปรเซสเซอร์ที่มีอย่างน้อย 16 แกน รองรับความเร็วในการรับส่งข้อมลที่ 25 Gbps

- แผงโมดูล I/O 1GbE
	- ขั้วต่อ USB 3.2 Gen 1 Type-A สองตัว
	- ขั้วต่อ USB 3.2 Gen 1 Type-C (รองรับจอแสดงผล)หนึ่งตัว
	- ขั้วต่อ USB 2.0 Gen 1 Type-C ที่มีการจัดการ Lenovo XClarity Controller (XCC) หนึ่งตัว
	- RJ-45 2.5GbF สคงตัว
	- RJ-45 1GbF สี่ตัว สี่ตัว

## ตัวควบคุมที่เก็บข้อมูล (ซอฟต์แวร์ RAID เท่านั้น)

- ซอฟต์แวร์ RAID 0, 1, 5, 10
	- Intel VROC SATA RAID: รองรับ RAID ระดับ 0, 1
	- Intel VROC NVMe RAID
		- VROC Standard: รองรับระดับ RAID 0, 1, 10 และต้องมีคีย์เปิดการเรียกใช้งาน
		- VROC Premium: รองรับระดับ RAID 0, 1, 5, 10 และต้องมีคีย์เปิดการเรียกใช้งาน

#### หมายเหตุ:

- ้สำหรับข้อมูลเพิ่มเติมเกี่ยวกับการกำหนดค่า RAID โปรดดู การกำหนดค่า RAID  $\equiv$
- ดูข้อมูลเพิ่มเติมเกี่ยวกับการรับและติดตั้งคีย์เปิดการทำงานได้ที่ https://fod.lenovo.com/lkms  $\frac{1}{2}$

#### <span id="page-20-0"></span>พัดลมระบบ

 $\bullet$ 

#### พัดลมระบบ

พัดลมถอดเปลี่ยนแบบ Hot-swap ไม่ได้ขนาด 40 มม. สามตัว  $\ddot{\phantom{0}}$ 

## <span id="page-21-0"></span>กำลังไฟฟ้า

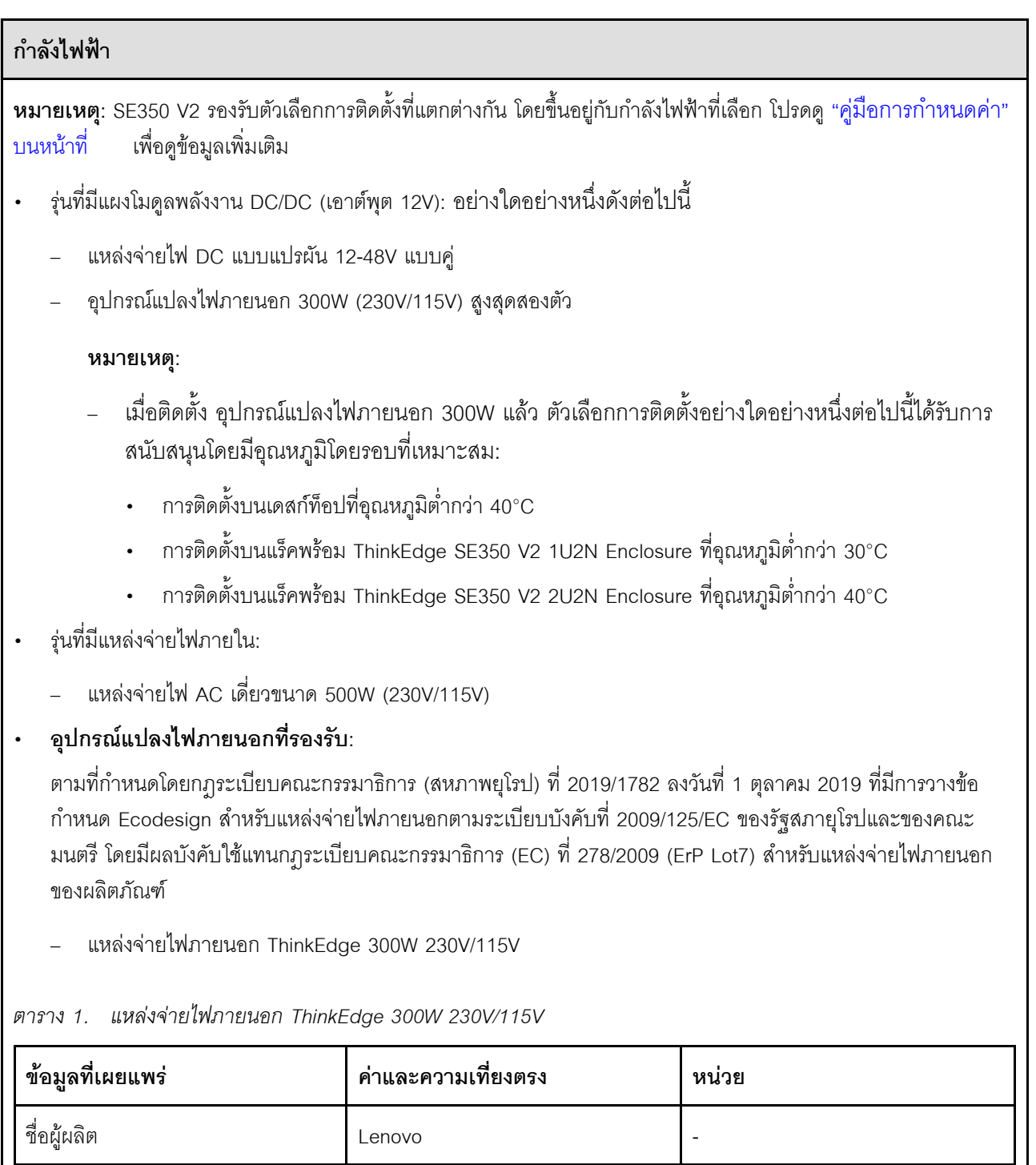

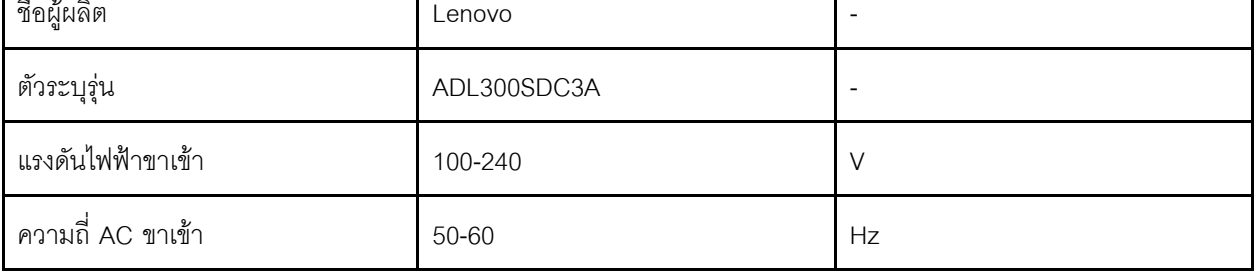

#### กำลังไฟฟ้า

ิตาราง 1. แหล่งจ่ายไฟภายนอก ThinkEdge 300W 230V/115V (มีต่อ)

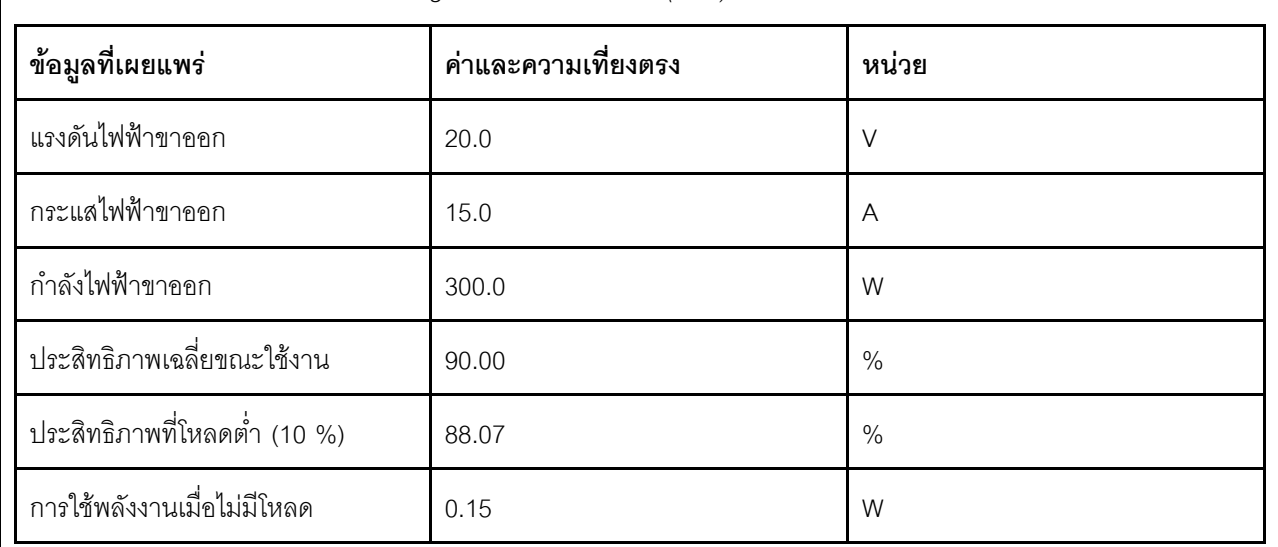

## <span id="page-22-0"></span>การกำหนดค่าขั้นต่ำสำหรับการแก้ไขข้อบกพร่อง

## การกำหนดค่าขั้นต่ำสำหรับการแก้ไขข้อบกพร่อง

- โมดูลหน่วยความจำ DRAM หนึ่งตัวในช่องเสียบ 1  $\ddot{\phantom{a}}$
- แหล่งพลังงานอย่างใดอย่างหนึ่งต่อไปนี้ ขึ้นอยู่กับรุ่น:  $\ddot{\phantom{0}}$ 
	- อุปกรณ์แปลงไฟภายนอก 300W หนึ่งตัว
	- แหล่งจ่ายไฟ AC
	- แหล่งจ่ายไฟ DC
- ไดรฟ์ NVMe M.2 2280 หนึ่งตัวในช่องเสียบ 1 บนแผงโมดูล I/O  $\bullet$
- พัดลมระบบถอดเปลี่ยนแบบ Hot-swap ไม่ได้สามตัว  $\ddot{\phantom{0}}$

### <span id="page-23-1"></span>ระบบปฏิบัติการ

## ระบบปฏิบัติการ ระบบปฏิบัติการที่รองรับและได้รับการรับรอง: Microsoft Windows Server **VMware ESXi** Red Hat Enterprise Linux SUSE Linux Enterprise Server ข้อมูลอ้างอิง: รายการระบบปฏิบัติการที่ใช้ได้ทั้งหมด: https://lenovopress.lenovo.com/osig ดูคำแนะนำการปรับใช้ระบบปฏิบัติการได้ที่ ปรับใช้ระบบปฏิบัติการ

## <span id="page-23-0"></span>ข้อมูลจำเพาะเชิงกล

สรุปข้อมูลจำเพาะเชิงกลของเซิร์ฟเวอร์ คุณลักษณะบางอย่างอาจไม่มีให้ใช้งานหรือข้อมูลจำเพาะบางอย่างอาจใช้ไม่ได้ กับระบบของคุณ ทั้งนี้ขึ้นอยู่กับรุ่น

#### **ขนาด**

#### **โหนด**

- ความสูง: 41.7 มม. (1.64 นิ้ว) (ไม�มียางรองฐาน)
- กว�าง: 209 มม. (8.23 นิ้ว)
- ลึก: 384 มม. (15.12 นิ้ว)

## ช่องใส่ 1U2N พร้อมอุปกรณ์แปลงไฟภายนอก

- สูง: 43 มม. (1.69 นิ้ว)
- กว�าง: 439.2 มม. (17.29 นิ้ว) (จากโครงยึด EIA ถึงโครงยึด EIA)
- ลึก: 773.12 มม. (30.44 นิ้ว)

### **ช�องใส� 1U2N พร�อมแหล�งจ�ายไฟภายใน**

- สูง: 43 มม. (1.69 นิ้ว)
- กว�าง: 439.2 มม. (17.29 นิ้ว) (จากโครงยึด EIA ถึงโครงยึด EIA)
- ลึก: 476.12 มม. (18.74 นิ้ว)

### **ช�องใส� 2U2N**

- สูง: 86.9 มม. (3.42 นิ้ว)
- กว�าง: 439.2 มม. (17.29 นิ้ว) (จากโครงยึด EIA ถึงโครงยึด EIA)
- ลึก: 476.12 มม. (18.74 นิ้ว)

#### น้ำหนัก

#### โหนด

สูงสุด: 3.75 กก. (8.267 ปอนด์)

## โหนดที่ติดตั้งใน**ปลอกสวมโหนด**

สูงสุด: 7.818 กก. (17.236 ปอนด์) (พร้อมอุปกรณ์แปลงไฟภายนอกสองตัว)

### โหนดที่ติดตั้งในช่องใส่ 1U2N **พร้อมอุปกรณ์แปลงไฟภายนอก**

ัสูงสุด (ที่มีโหนด 2 ตัวและอุปกรณ์แปลงไฟภายนอก 4 ตัว): 16.88 กก. (37.214 ปอนด์)

## โหนดที่ติดตั้งในช่องใส่ 1U2N พร้<mark>อมอุปกรณ์แปลงไฟภายใน</mark>

- สูงสุด (มี 2 โหนดและแหล่งพลังงานภายใน):
	- พลังงานขาเข้า DC: 9.85 กก. (21.67 ปอนด์)
	- พลังงานขาเข้า AC: 10.03 กก. (22.11 ปอนด์)  $\frac{1}{2}$

### โหนดที่ติดตั้งใน**ช่องใส่** 2U2N

ี สูงสุด (ที่มีโหนด 2 ตัวและอุปกรณ์แปลงไฟภายนอก 4 ตัว): 16.92 กก. (37.302 ปอนด์)

## <span id="page-25-0"></span>ข้อมูลจำเพาะด้านสภาพแวดล้อม

สรุปข้อมูลจำเพาะด้านสภาพแวดล้อมของเซิร์ฟเวอร์ คุณลักษณะบางอย่างอาจไม่มีให้ใช้งานหรือข้อมูลจำเพาะบางอย่าง ้อาจใช้ไม<sup>้</sup>ได้กับระบบของคุณ ทั้งนี้ขึ้นอยู่กับรุ่น